# **Procédure d'utilisation Leverade et bonnes pratiques**

#### **Introduction**

#### *Comment fonctionnent et interagissent Levrade et Extranat ?*

-Afin de comprendre la logique et les interactions qui existent entre l'application extranat et Leverade voici comment cela fonctionne :

Tous les championnats sont gérés sur leverade un logiciel mis à disposition de la fédération mais il n'a pas été créé spécifiquement pour nous et nous n'en sommes pas propriétaire. C'est la raison pour laquelle, un certain nombre de fonctionnalités disponibles proposées, ne sont pas utilisées.

Afin de préserver l'ensemble des données fédérales gérées par Leverade et de ne pas les perdre, elles sont poussées vers l'application extranat via une synchronisation quotidienne automatique, chaque nuit à 04h00.

Leverade utilise les données licences d'extranat pour fonctionner, synchronisées quotidiennement et manuellement en bloc, chaque soir dans un premier temps.

Le temps de synchronisation s'est avéré problématique pour plusieurs matchs depuis le début de saison, les licences n'étant pas remontées a temps.

le service informatique a donc développé une synchronisation en temps réelle, à chaque prise de licence sur extranat. Leverade bénéficie ainsi de toutes les données licences à jour en instantané, pour composer les équipes et gérer le live scoring

La remontée des résultats et des donnés des feuilles de matchs sur extranat, reste-elle soumise à une synchronisation quotidienne automatique, en bloc, chaque nuit.

### **Les bonnes pratiques**

**Pour une utilisation fluide de Leverade et éviter les échecs de synchronisation, voici ce qu'il convient de faire.**

*\_Utiliser Google Chrome, c'est le moteur de recherche le plus fiable pour l'utilisation et l'affichage des pages de l'application,*

*\_ Assurez-vous que tous vos joueurs sont licenciés sur extranat. Composer votre pool de joueurs et staff à partir des profils et licences existants sur LEVERADE.*

Meme si l'application le permet (pour d'autres utlisateurs) aucune licence ou profil ne doit être créée directement sur *LEVERADE,* 

*Tout profil ou licence créé sur Leverade sera bloqué et écrasé pour empêcher la synchronisation de planter lors de la remontée des données vers extranat* 

*\_ Pour simplifier et ne pas démultiplier les actions entre ce qui devait être fait sur Leverade et Extranat, nous avons désactivé les fonctions extranat qui permettait de composer vos pools, vos équipes et saisir les feuilles et résultats.*

*Toutes ces actions sont à effectuer uniquement sur leverade. Les clubs disposent tous de leurs codes d'accès « Administrateur club ou équipe » leur permettant de gérer leurs championnats et pools de joueurs et staff.*

*\_La composition de l'équipe avant match, permettant d'avoir la feuille « préremplie » se fait sur Leverade. Vous n'avez plus la possibilité de le faire sur extranat.* 

*Pour cela il suffit d'ouvrir votre match à venir de cliquer sur « saisie des scores » qui vous amènera sur LEVERADE SCORE,* 

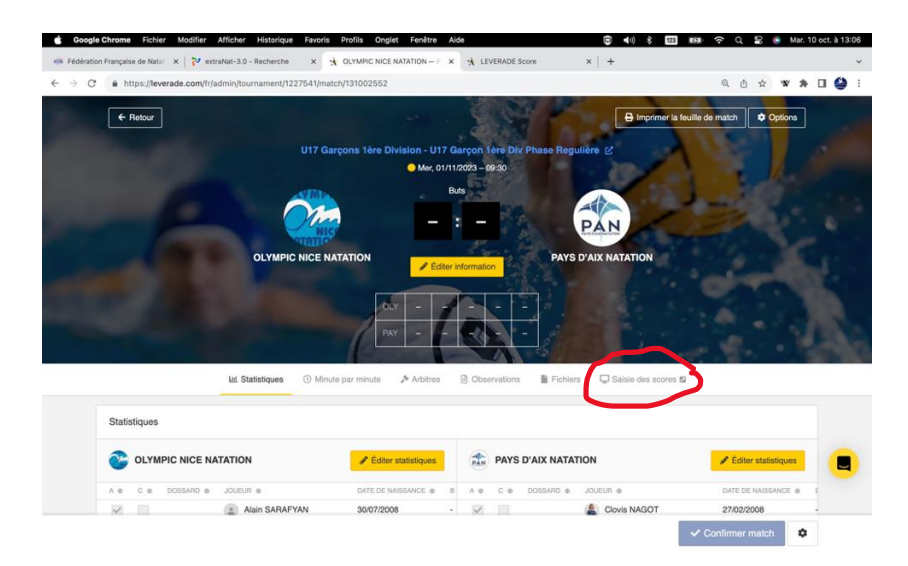

**Sous le premier onglet «attendance" vous pourrez composer votre équipe pour la rencontre d'après la liste des joueurs disponibles dans le pool.** 

**Attention bien pensez à attribuer un numéro à chaque joueur, de préciser qui est le capitaine, vous pouvez également différencier quels sont les joueurs du 7 base et les autres avec le bouton régular ou réserve.**

**Merci de ne pas sélectionner pour match plus de joueurs que ce que préconise le règlement sportif, 13 ou 14, cela n'a aucun intérêt et fausse les statistiques des joueurs.**

**Pour le Staff, en lieu et place du numéro merci d'indiquer « coach », « adjoint » ou kiné ou encore « docteur »**

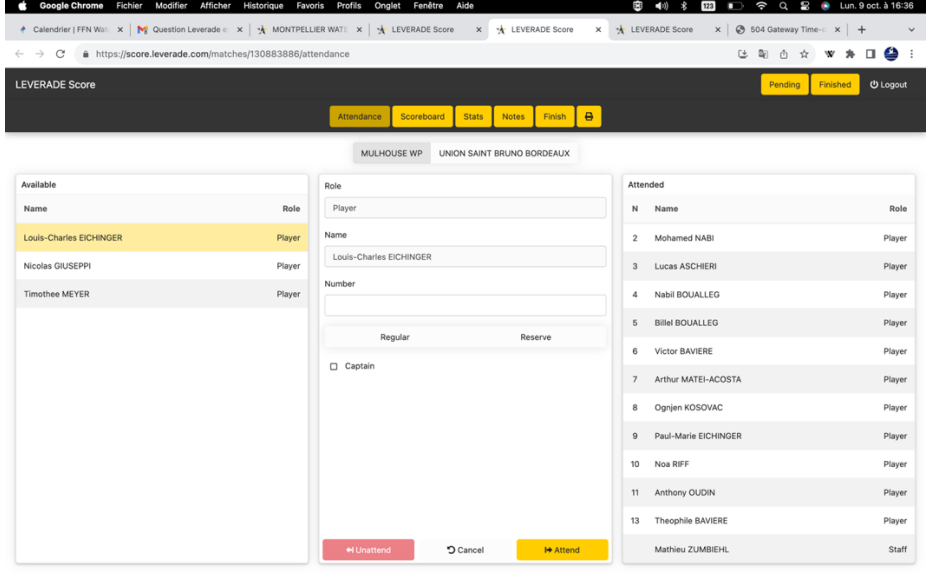

**Attention si vous décidez d'attribuer un numéro à un joueur, dans sa fiche « joueur » le numéro donné lui sera attribué de façon définitive à chaque fois que ce joueur sera sélectionné. L'utilisation de cette fonction n'est pas conseillée, surtout si les joueurs sont amenés à changer de numéro d'un match à l'autre.** 

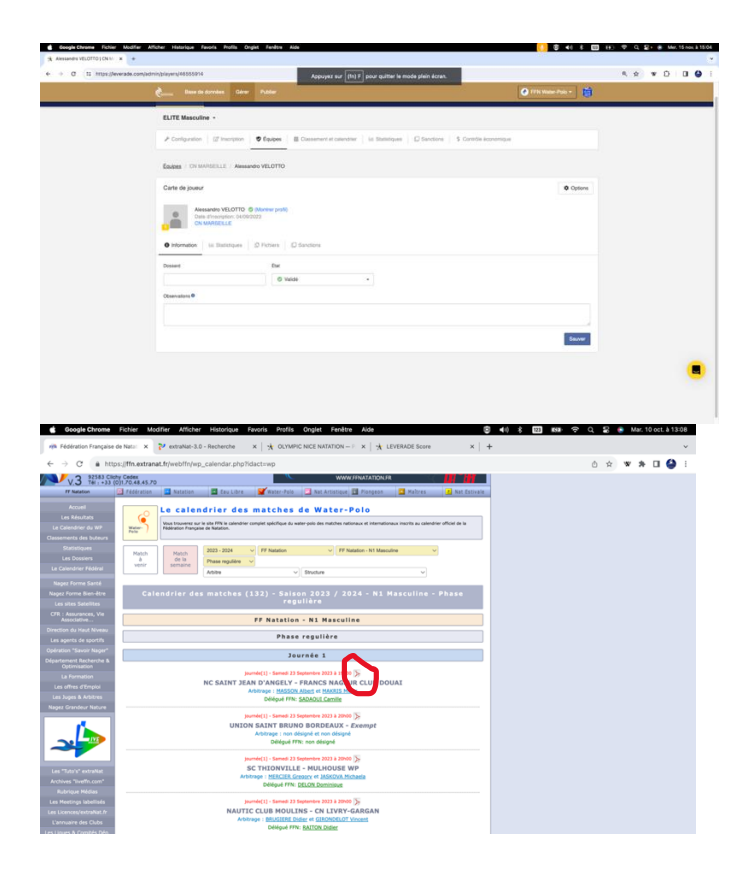

**La feuille papier pré-remplie sera alors disponible dès le lendemain sur le site FFN dans le calendrier des matchs au format PDF juste à coté de la date et heure du match en rouge [https://ffn.extranat.fr/webffn/wp\\_calendar.php?idact=wp](https://ffn.extranat.fr/webffn/wp_calendar.php?idact=wp)**

**Le temps de synchronisation étant relativement long et lancé chaque les nuits entre Leverade et extranat, l'idéal sera de composer votre équipe la veille du match.** 

**Bien entendu si un changement devait être opéré sur leverade avant le début du match, ce changement sera reporté à la main sur la feuille papier**.

En aucun ne pourra être inscrit à la main sur la feuille un joueur ou un staff qui n'apparaitrait pas sur l'application Leverade. La liste de joueurs présents sur la feuille doit être la même que celle enregistrée sur l'application leverade.

A moment du match, saisissez en temps réel le déroulé de la rencontre action par action, période par période et permettez à vos supports de suivre vos rencontres en « Live » sur le site waterpolo.

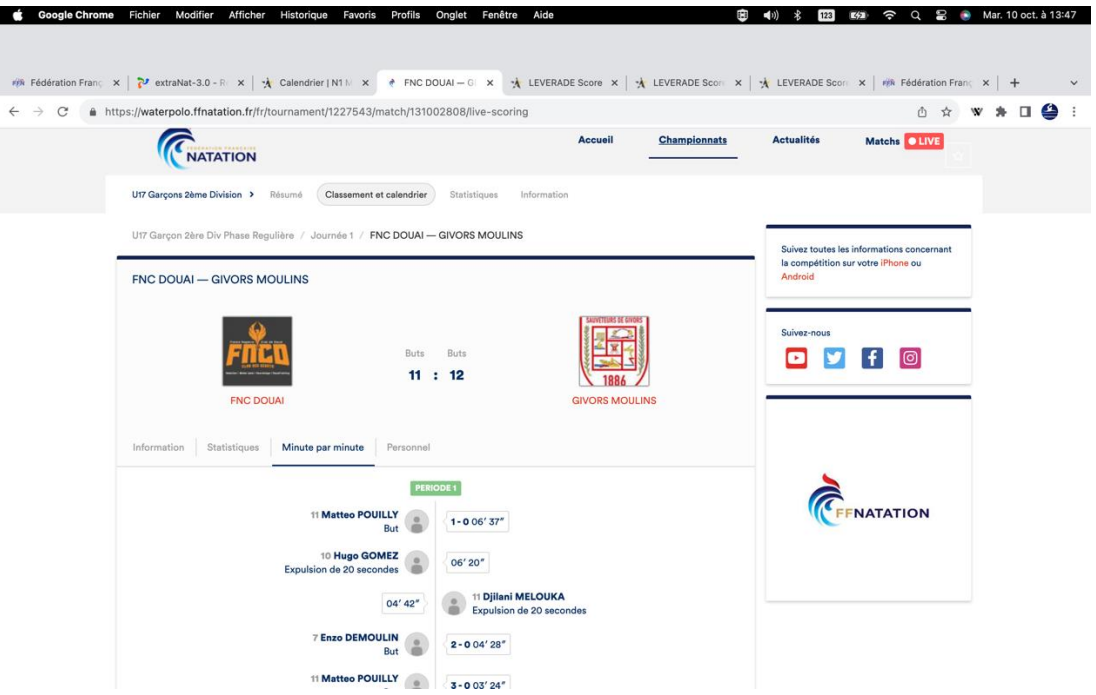

# **Important et indispensable**

**Bien penser à cocher, chacun des joueurs présents sur la feuille de match afin que ce match soit comptabilisé dans ses statistiques.**

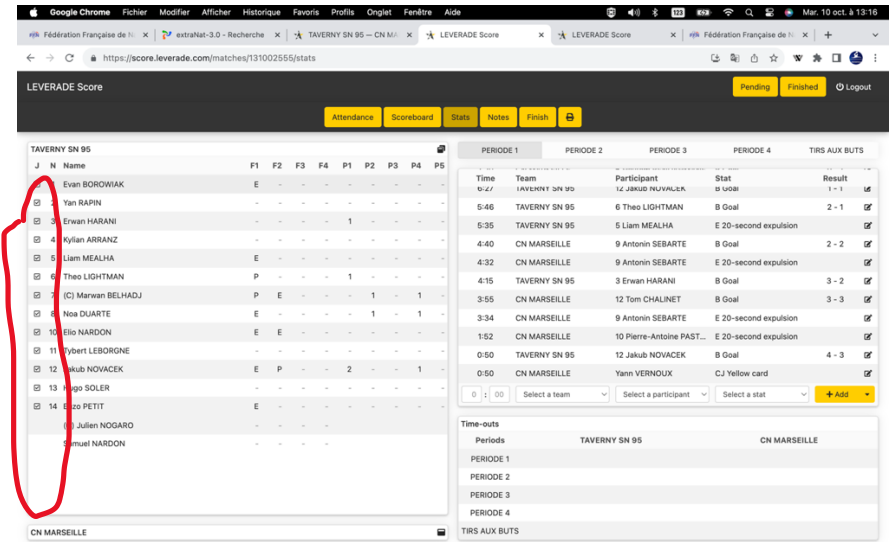

**A l'issue du match et avant de le finaliser sur l'application Leverade, vous devez avec les arbitres de la rencontre, vérifier que la saisie Leverade est conforme à la feuille papier.**

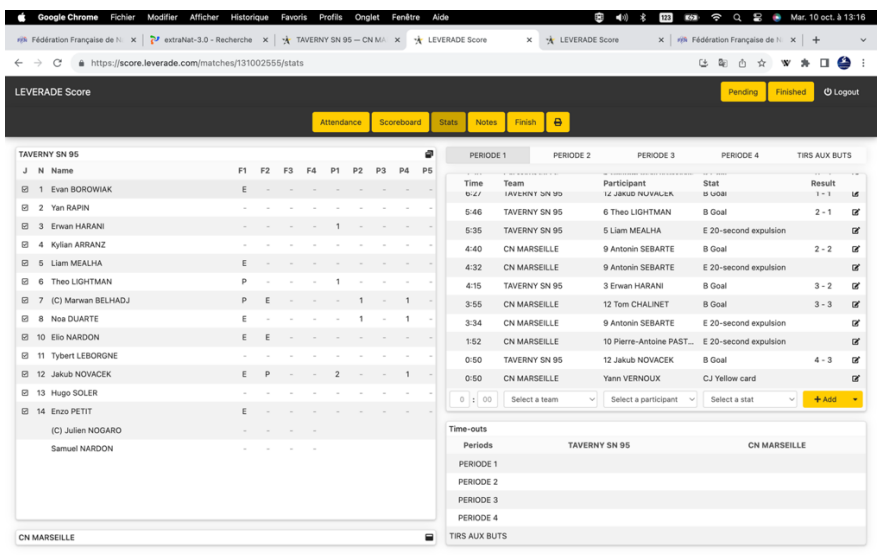

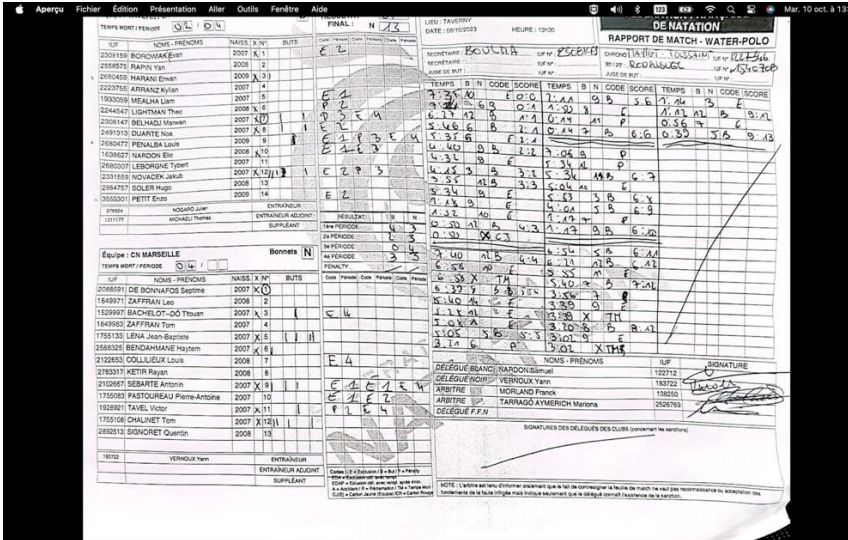

Les sanctions, remarques, réclamations ou accidents doivent être notifiées dans « notes » par les officiels de table. Elles seront ainsi visibles de tous.

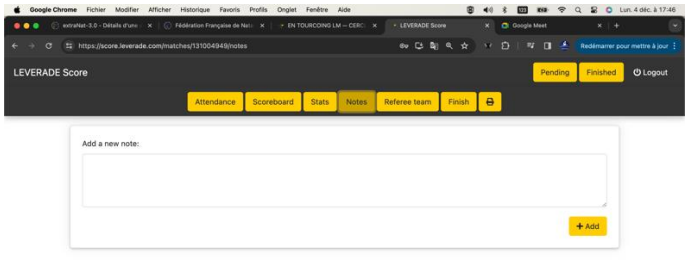

# **BOOD \* & BOBDE & BMGK & BDGGBDG**

Si une feuille contient des erreurs, il convient de les corriger et ou d'ajouter les actions manquantes.

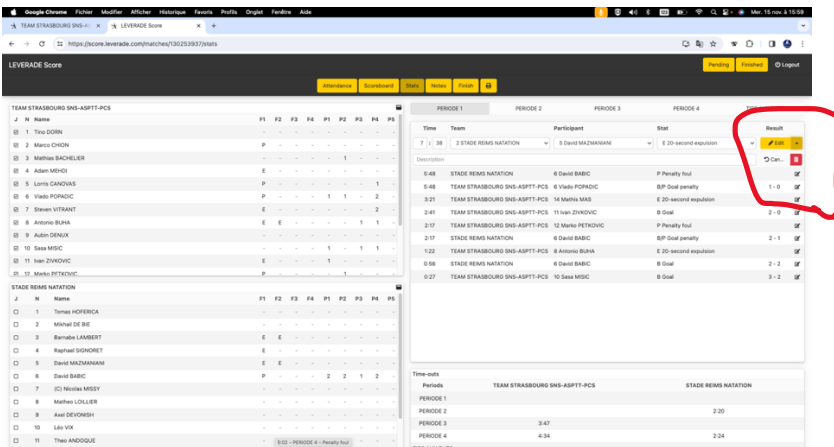

Si les données d'une feuille doivent être entièrement annulées et effacées, il convient d'annuler les lignes une à une.

En complément il faut sortir du « leverade score » , retourner sur l'application et aller sur le match concerné et sélectionner « éditer stastistiques »

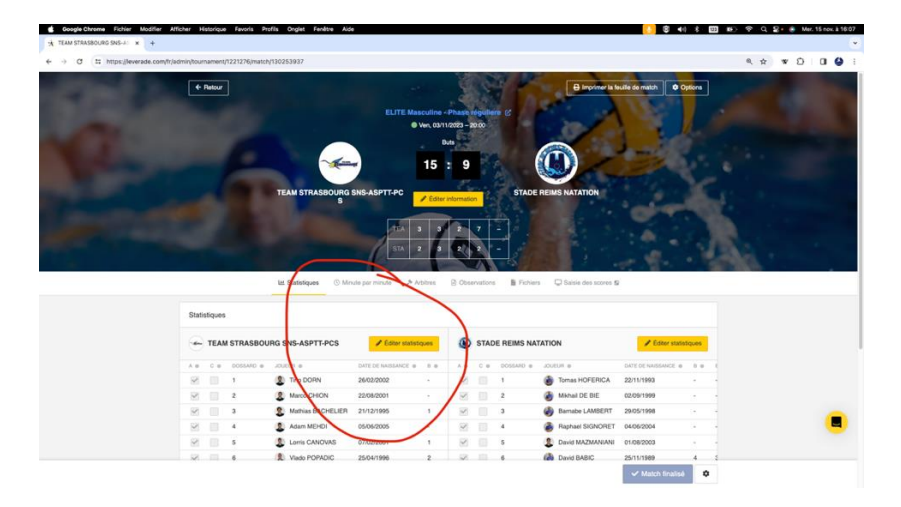

-Supprimer les données pour chacun des joueurs, buts, pénalties exclusions….

| $\rightarrow$ Cf $\pm$ https://leverade.com/fr/admin/tournament/1221276/match/130253937 |              |                                  |               |                                         |                         |      |                      |      |                         |                                 | <b>R &amp; W D D 0 1</b> |  |
|-----------------------------------------------------------------------------------------|--------------|----------------------------------|---------------|-----------------------------------------|-------------------------|------|----------------------|------|-------------------------|---------------------------------|--------------------------|--|
|                                                                                         |              |                                  |               |                                         |                         |      |                      |      |                         |                                 |                          |  |
| $\leftarrow$ Platour                                                                    |              |                                  |               | feulla de match   C Options<br>$\times$ |                         |      |                      |      |                         |                                 |                          |  |
|                                                                                         |              |                                  |               | <b>TEAM STRASBOURG SNS-ASPTT-PCS</b>    |                         |      |                      |      |                         |                                 |                          |  |
|                                                                                         |              |                                  |               |                                         |                         |      |                      |      |                         |                                 |                          |  |
|                                                                                         |              |                                  |               | A Jouques   Illi Personnel              |                         |      |                      |      |                         |                                 |                          |  |
|                                                                                         |              | Q Recherchez ici<br>$\mathbf{m}$ |               |                                         |                         |      |                      |      | Cocher tous les joueurs |                                 |                          |  |
|                                                                                         | $A \otimes$  |                                  |               | C a DOSSANO a JOUEUR a                  | 1.9                     | 27.0 | ELL AV<br><b>Car</b> | Ci m | CFL @                   | $\sim$                          |                          |  |
|                                                                                         | $\checkmark$ |                                  | $\frac{1}{2}$ | The DORN                                |                         |      |                      |      |                         |                                 |                          |  |
|                                                                                         | $\checkmark$ | łВ.                              | 2             | Marco CHION                             |                         |      |                      |      |                         |                                 |                          |  |
|                                                                                         |              |                                  |               |                                         |                         |      |                      |      |                         |                                 |                          |  |
|                                                                                         | $\checkmark$ | o                                | $3$           | <b>R</b> Mathias BACHELIER              |                         |      |                      |      |                         |                                 |                          |  |
|                                                                                         | $\checkmark$ |                                  | 4             | Adam MEHDI                              |                         |      |                      |      |                         |                                 |                          |  |
|                                                                                         | $\checkmark$ | TG.                              | 5             | Lorris CANOVAS                          |                         |      |                      |      |                         | u                               |                          |  |
|                                                                                         | $\checkmark$ |                                  | $-6$          | Viado POPADIC                           | $\mathfrak{D}$          |      |                      |      |                         |                                 |                          |  |
| Statistiques                                                                            |              |                                  |               |                                         |                         |      |                      |      |                         |                                 |                          |  |
|                                                                                         | $\checkmark$ | Ð.                               | 7             | Steven VITRANT                          | $\overline{\mathbf{z}}$ |      |                      |      |                         |                                 |                          |  |
| <b>EL TEAM STRASBOURG</b>                                                               | $\checkmark$ | -18                              | 8             | Antonio BUHA                            | $\mathbf{z}$            |      |                      |      |                         | <b>/ Editor statistiques</b>    |                          |  |
| A # C # DOMAND #                                                                        | $\checkmark$ |                                  | 9             | Aubin DENUX                             |                         |      |                      |      |                         | DATE OF NAVEAWAYS, 48 (1) B. W. |                          |  |
| m<br>w.<br>$\mathbf{r}$                                                                 | ×            |                                  | 10            | Sasa MISIC                              |                         |      |                      |      |                         | 22/11/1993                      |                          |  |
| ×<br>×<br>$\rightarrow$                                                                 |              | u                                |               |                                         |                         |      |                      |      |                         | 02/09/1999                      |                          |  |
| ×<br>m.<br>$\Box$                                                                       | $\checkmark$ |                                  | 11            | I Ivan ZIVKOVIC                         |                         |      |                      |      |                         | 23/05/1998                      |                          |  |
| ×<br>m<br>$\overline{4}$<br>5<br>茅                                                      | $\checkmark$ |                                  | $12\,$        | Marko PETKOVIC                          |                         |      |                      |      |                         | 04/06/2004<br>01/08/2003        |                          |  |
| o.<br>×                                                                                 | $\checkmark$ | $\checkmark$                     | 13            | Hugo FONTANI                            |                         |      |                      |      |                         | 25/11/1989                      |                          |  |

Reprendre la saisie du match ligne par ligne sur le « leverade score »

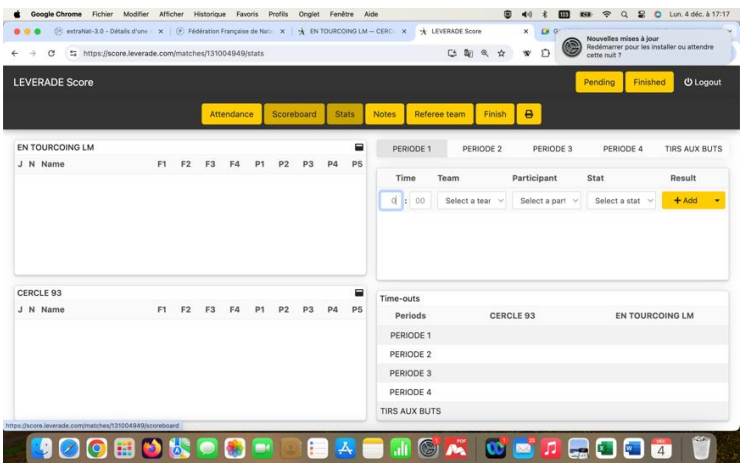

### **VALIDATION DU MATCH**

Les signatures des arbitres et du délégué valident et officialisent ce qui aura été notifié. Les arbitres et délégué complètent avec l'envoi par mail puis courrier de leurs rapports sur la rencontre.

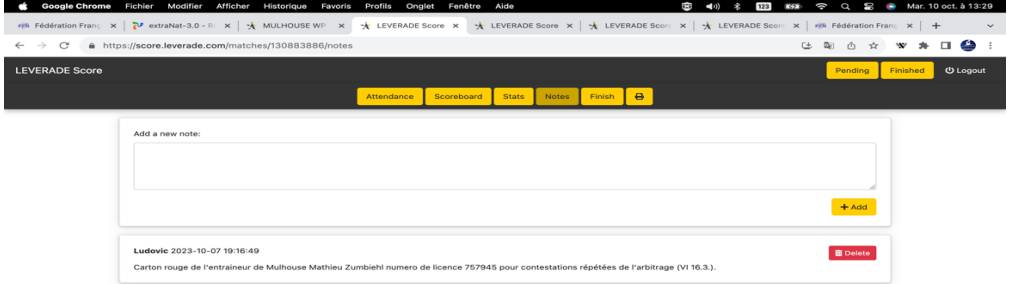

**Les arbitres et délégué signent électroniquement sur la feuille leverade pour valider la rencontre.**

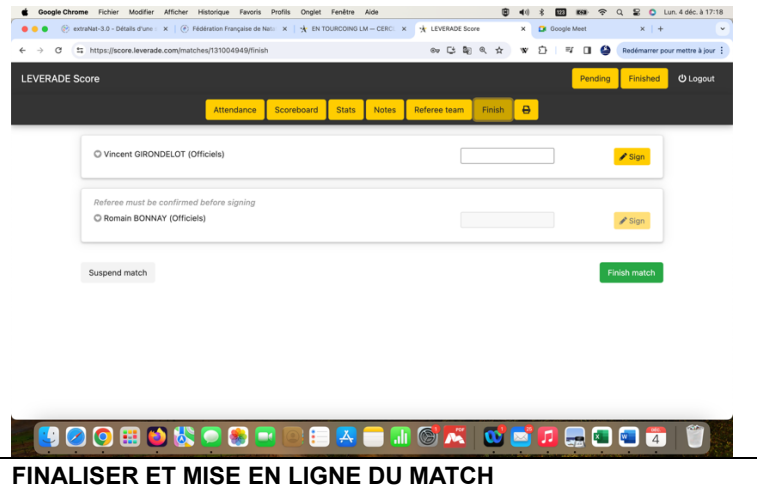

La feuille papier reste cette saison le document officiel le temps que ces habitudes et bonnes pratiques soient assimilées par tous.

Pour finir revenez sur la page de la rencontre sur Leverade et confirmez le score et les périodes en allant sur « éditer information » cliquer sur sauver

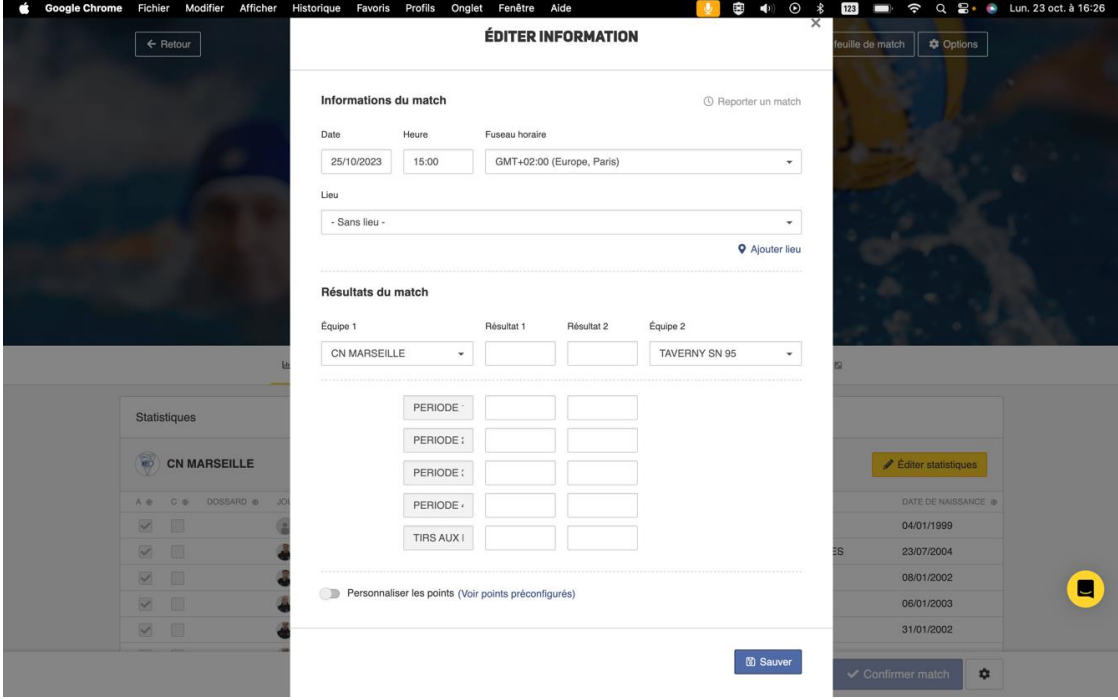

Enfin confirmez le match « bouton bleu » en bas à droite, afin de pousser sa publication sur le sit[e ffn.waterpolo.fr](https://waterpolo.ffnatation.fr/fr/) et permettre la mise à jour des résultats et classements.

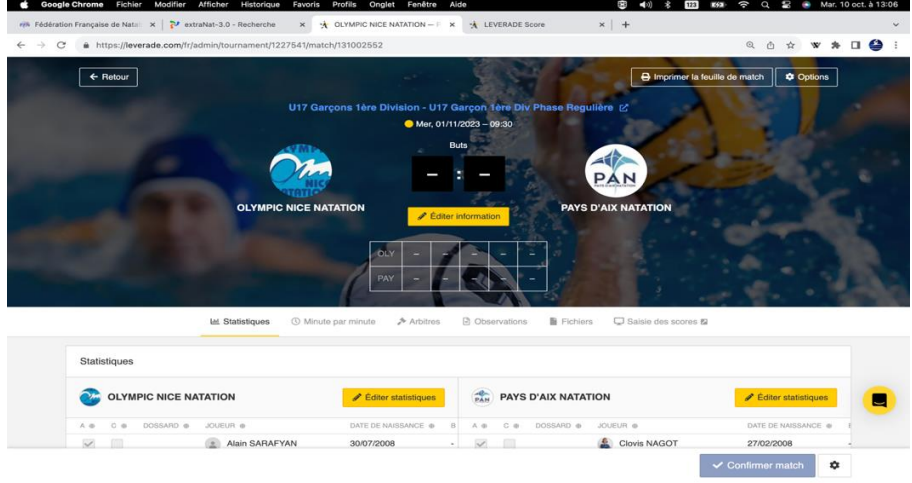

**Les résultats et feuille de match remonteront automatiquement vers extranat dès le lendemain via la synchronisation. Vous n'avez plus aucune saisie à faire à postériori du résultat ou du match sur extranat.**

### Pour conclure

Ces bonnes pratiques ont vocation à supprimer au maximum les erreurs et éviter la publication des informations erronées (résultats, classements et statistiques,)

Cela doit limiter également, les échecs de la synchronisation bloquant la remontée des informations vers extranat

Merci d'avoir pris le temps de parcourir ce mémo, n'hésitez pas à le diffuser à vos officiels de table et à toute personne concernée par l'utilisation de LEVERADE

Bons matchs à tous